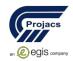

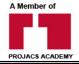

# Migrating from ArcMap to ArcGIS Pro

24 - 28 November, 2019 Amman/Jordan

### Introduction

ArcGIS Pro is the latest professional desktop GIS application from Esri. With ArcGIS Pro, you can explore, visualize, and analyze data; create 2D maps and 3D scenes; and share your work to your ArcGIS Online or ArcGIS Enterprise portal. The sections below introduce basic elements of the user interface. You will build on this knowledge as you use the application, read the help, and complete tutorials.

## **Objectives**

By the end of this course practitioners shall learn to:

In ArcGIS Pro, a body of related work—consisting of multiple maps, scenes, layouts, data, tables, tools, and other resources—is typically organized in a project. By default, a project is stored in its own system folder. Project files have the extension .aprx. A project also has its own geodatabase (a file with the extension .gdb) and its own toolbox (a file with the extension .tbx).

### How should attended

- 1. Managers interested in gaining experience in GIS project management.
- 2. Leaders looking to bridge the digital divide in the modern information age with the GIS mechanism
- 3. Engineers looking to become GIS managers and coordinators.
- 4. Programmers and categories operating in the following sectors:
- Employees of public institution or sector (governmental, institutional)
- Workers in the private sector
- Employees in the educational sector (teachers, academics, researchers)
- Urban Planning and Urban Design Engineers
- Engineers coordinate sites and agriculture
- Specialists in the field of geography and remote sensing
- Specialists in the field of GIS
- Specialists in natural disasters
- Responsible for the division of state land
- Researchers and academics
- Researchers in marketing, real estate marketing and investment
- governments
- Specialists in the field of tourism and archeology

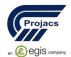

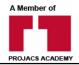

## Communications specialists

## **Course Outline**

## **DAY 1: Introduction**

- ArcGIS Pro inter face and structure
- ArcGIS Pro and the ArcGIS platform
- ArcGIS Pro structure
- Comparing ArcMap and ArcGIS Pro o Exercise
- Start ArcGIS Pro without a template
- Add a map and layers
- Navigate the map
- Modify layer symbology
- Select and explore features
- Select features by attributes
- Select features by location
- Explore the imported document
- Add a folder connection
- Add styles
- Create a project template
- Apply a project template
- What is an ArcGIS portal?
- Sharing with ArcGIS Pro
- Sharing options in ArcMap and ArcGIS Pro
- Where to share resources
- ArcGIS Online resources
- Choosing a sharing option
- Using tasks to share processes
- Exercise: Share items using ArcGIS Pro

### **DAY 2:**

- Create a layer package
- Add a shared layer package to a map
- Create and share a web layer
- Create and share a web map
- Access shared content in ArcGIS Pro
- View shared items in ArcGIS Online
- o Review
- Where to share resources
- ArcGIS Online resources

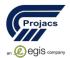

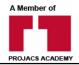

- Choosing a sharing option
- Using tasks to share processes
- Exercise: Share items using ArcGIS Pro
- Create a layer package
- Add a shared layer package to a map
- Create and share a (web layer, web map)
- Access shared content in ArcGIS Pro
- View shared items in ArcGIS Online
- Where to share resources
- ArcGIS Online resources
- Choosing a sharing option
- Using tasks to share processes
- Exercise: Share items using ArcGIS Pro
- Create a layer package
- Add a shared layer package to a map
- Create and share a (web layer, web map)
- Access shared content in ArcGIS Pro
- View shared items in ArcGIS Online o review

#### **DAY 3:**

## **Editing features and attributes**

- Schema review
- ArcGIS Pro editing environment
- Exercise: Edit schema
- Create a project
- Create a feature class
- Modify fields
- Create a domain
- Apply a domain to a field
- Create subtypes
- Review of schema editing concepts
- Editing review
- Basic editing
- Exercise: Edit features and attributes
- Find the area of interest
- Prepare the editing environment
- Create features using measurements
- Update attributes
- Modify vertices

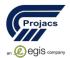

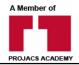

Calculate a field

o review

## **DAY 4:**

## Symbolizing and displaying data

- Symbology review
- Symbolizing layers
- Exercise: Modify symbology and the display of layers
- Create a map and add layers
- Change layer display properties
- Symbolize using (unique values, graduated colors)
- Change classification properties
- Symbolize a point layer
- Set scale ranges for layers
- Labeling
- Exercise: Label features
- Set basic (labeling properties, scale ranges for labels)
- Create label classes
- View the labeling summary
- Convert labels to annotation
- Checkpoint
- Vector tile layers
- Exercise: Create and share a vector tile package
- View (map properties, layer properties)
- Build vector tiles
- Add a tile package to a new map
- Challenge: Share a vector tile package
- Review

### **DAY 5:**

## Displaying raster data

- Raster (display, functions)
- Displaying raster data
- Exercise: Symbolize rasters and use raster functions
- Modify raster symbology
- Derive surfaces using raster functions
- Use a raster function to create a composite raster layer
- Use a raster function to create an NDVI

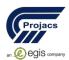

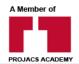

- Interpolate a peak ground acceleration surface
- Create a map package
- o Review

## **Training method**

- Pre-assessment
- Live group instruction
- Use of real-world examples, case studies and exercises
- Interactive participation and discussion
- Power point presentation, LCD and flip chart
- Group activities and tests
- Each participant receives a binder containing a copy of the presentation
- Slides and handouts
- Post-assessment

**Course Fees: 4, 500 \$**